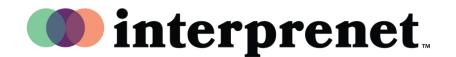

## Zoom Panelist Checklist when utilizing Interpretation

## Following these suggestions will help to ensure an optimal experience and mitigate sound and connection issues

| 1. Ensure you are using the most updated version of Zoom.                                                                                                    |  |
|----------------------------------------------------------------------------------------------------|--|
| 2. Use a quality headset with a microphone rather than the computer microphone.                                                                                                    |  |
| 3. Connect via computer or laptop instead of your smartphone or tablet.                                                                                                    |  |
| 4. Connect your computer to Ethernet instead of Wifi for a more stable internet connection.                                                                                                    |  |
| 5. Complete a pre-event test with Zoom Interpretation during rehearsal or at least one hour before the event.                                                                                    |  |
| 6. Select the same language on Zoom interpretation icon for both listening and speaking.  For example, if you are speaking in English, select "English" as your interpretation language on Zoom. |  |
| 7. Mute yourself when not the speaker.                                                                                                    |  |
| 8. If you are experiencing issues on Zoom, please log out of Zoom and log back in then select your preferred interpretation language. If the problem persists, restart your computer.            |  |